## **Como consultar localização de equipe pelo maxCom no Telegram**

## Produto: maxCom

**1.0** Iniciar conversa com o bot com o comando **/start**, caso não esteja logado, deverá logar informando **l ogin/senha.**

## Artigos Relacionados

- [Como consultar os motivos de](https://basedeconhecimento.maximatech.com.br/pages/viewpage.action?pageId=4653407)  [não venda para o Pré Pedido?](https://basedeconhecimento.maximatech.com.br/pages/viewpage.action?pageId=4653407) [Como consultar informações](https://basedeconhecimento.maximatech.com.br/pages/viewpage.action?pageId=19562705)
- [no Painel de auditoria?](https://basedeconhecimento.maximatech.com.br/pages/viewpage.action?pageId=19562705) [Como visualizar a localização](https://basedeconhecimento.maximatech.com.br/pages/viewpage.action?pageId=74482338)
- [dos clientes do dia selecionado](https://basedeconhecimento.maximatech.com.br/pages/viewpage.action?pageId=74482338) [Como acompanhar o](https://basedeconhecimento.maximatech.com.br/pages/viewpage.action?pageId=20480364)
- [desempenho da equipe pelo](https://basedeconhecimento.maximatech.com.br/pages/viewpage.action?pageId=20480364)  [aplicativo maxGestão ?](https://basedeconhecimento.maximatech.com.br/pages/viewpage.action?pageId=20480364) [Como consultar Relatório de](https://basedeconhecimento.maximatech.com.br/pages/viewpage.action?pageId=4653198)
- [preço no maxPromotor?](https://basedeconhecimento.maximatech.com.br/pages/viewpage.action?pageId=4653198)

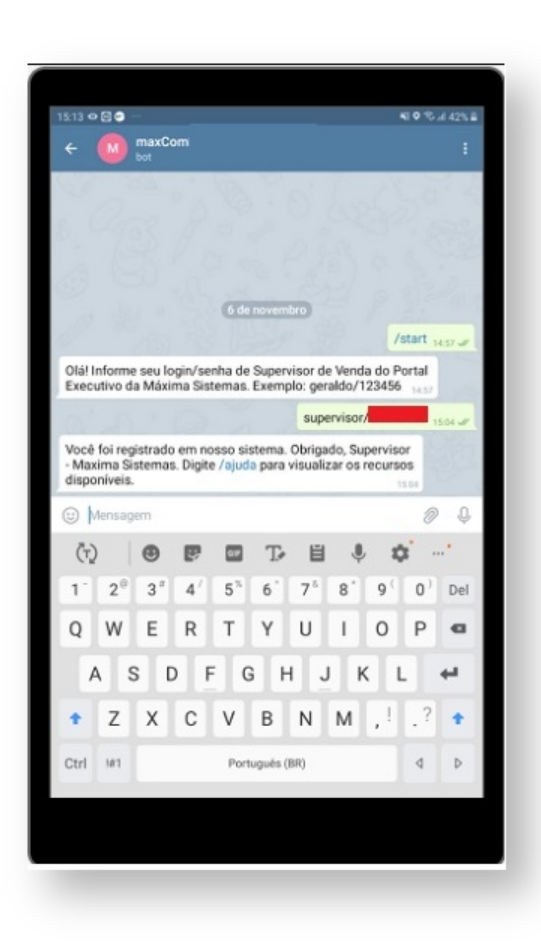

**1.1** Enviar o comando **/localizacaoequipe,** posteriormente escolha a equipe:

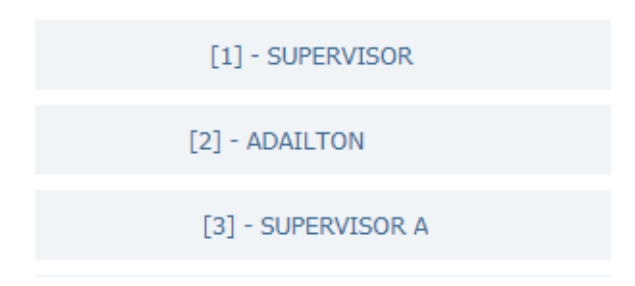

**1.2 Escolha o RCA:**

|            | Todos |
|------------|-------|
| $[12] - E$ |       |
| $[17] - I$ |       |
| $[19] - S$ |       |
| $F11 - V$  |       |

1.3 O sistema retornará a posição do RCA selecionado.

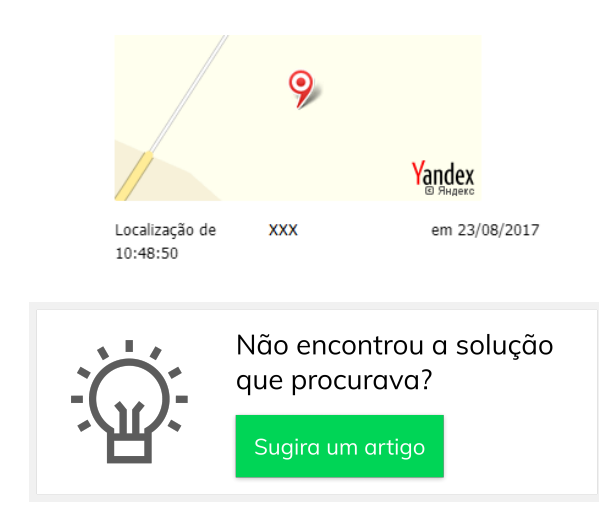